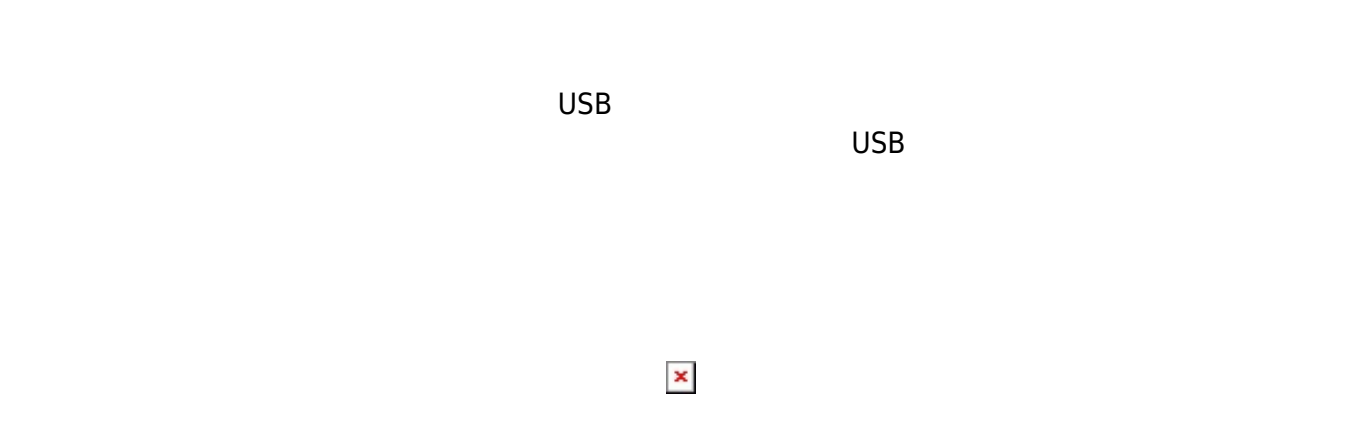

**1. 最初 一歩(プログラム 方・実行 仕方 確認)**

**手順1**:プログラムを「編集画面」 入力

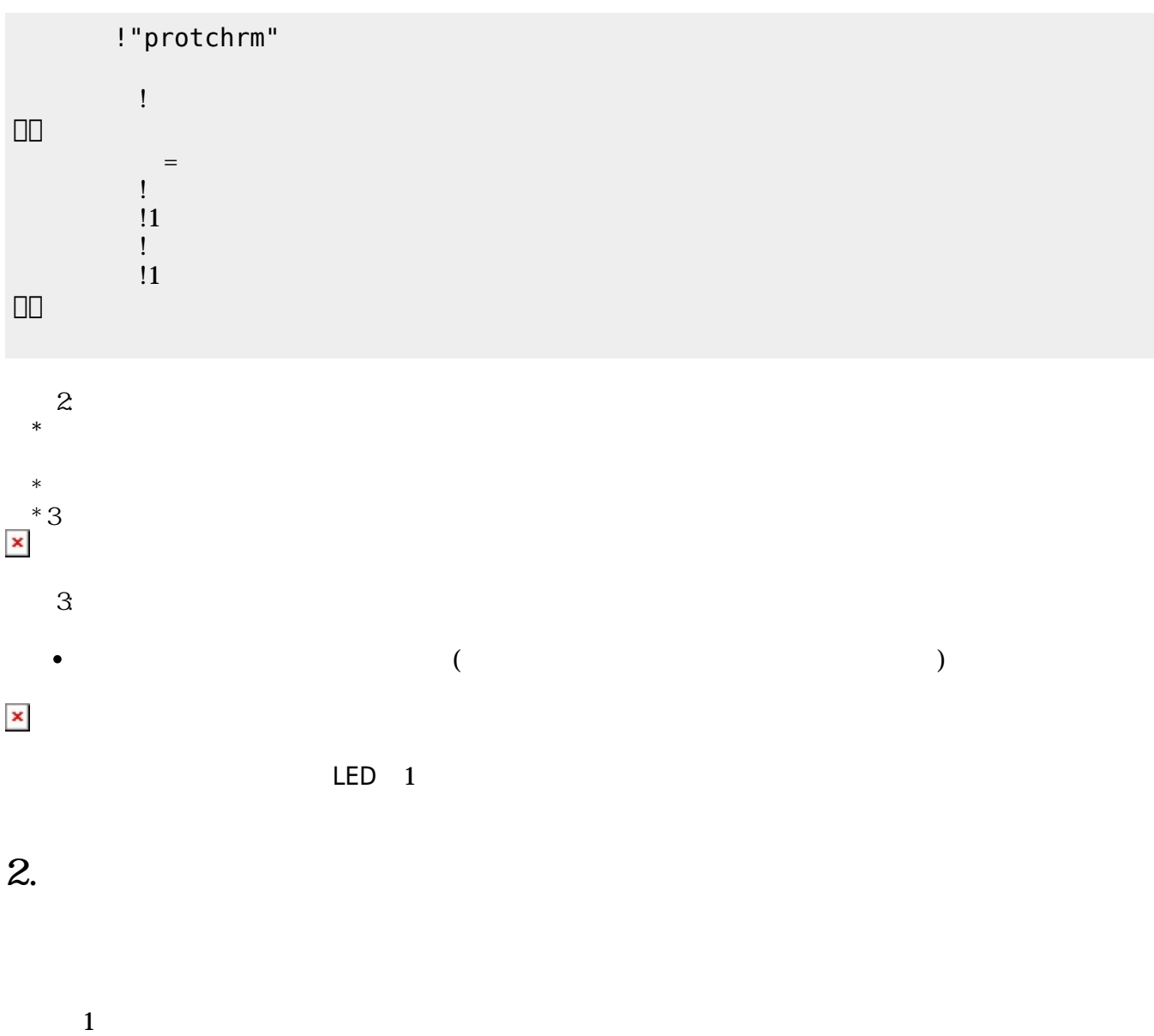

 $LED$ 

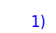

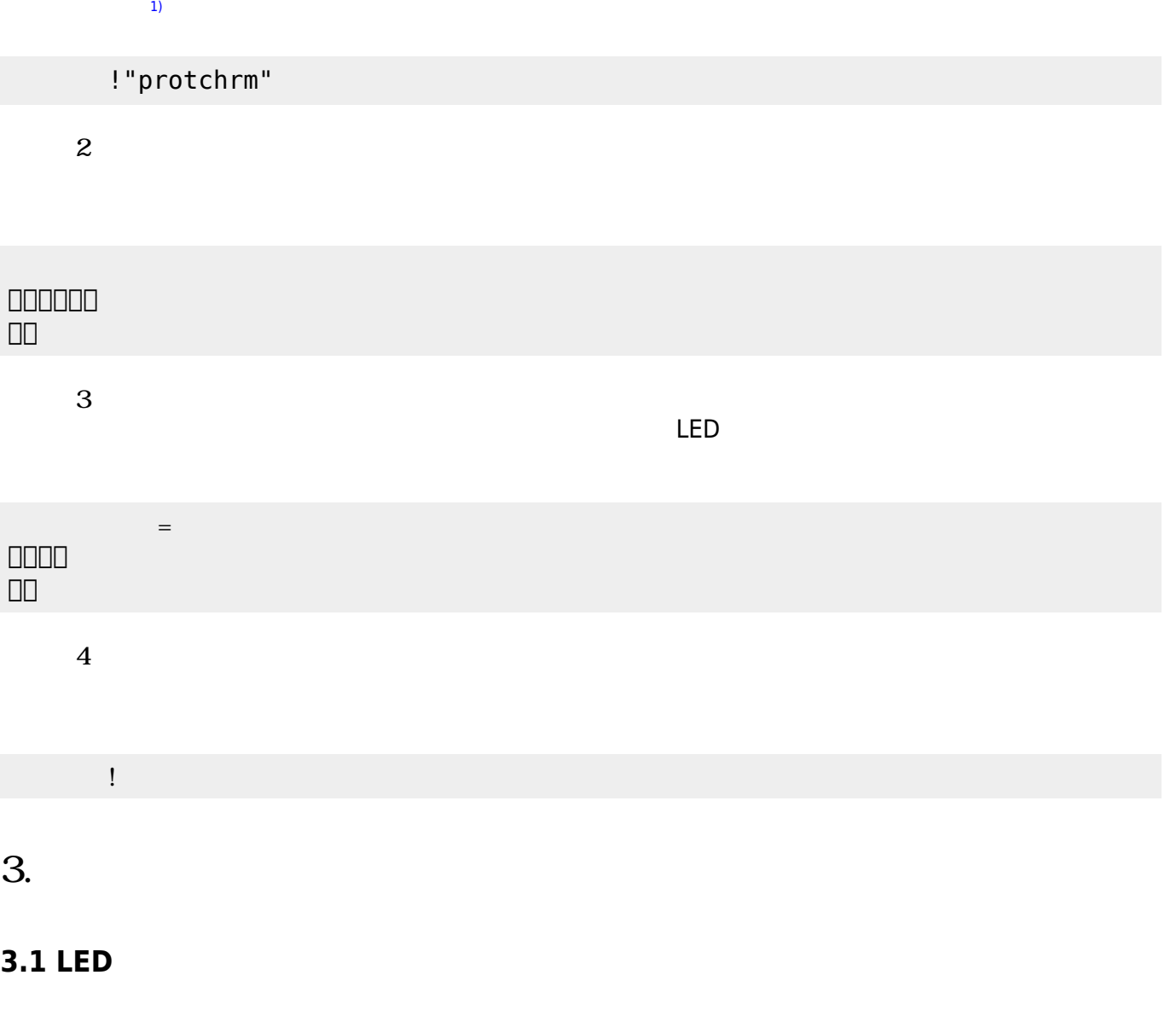

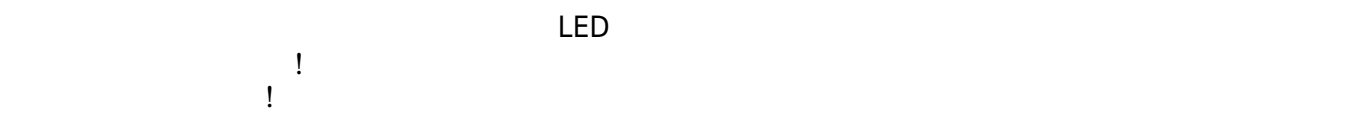

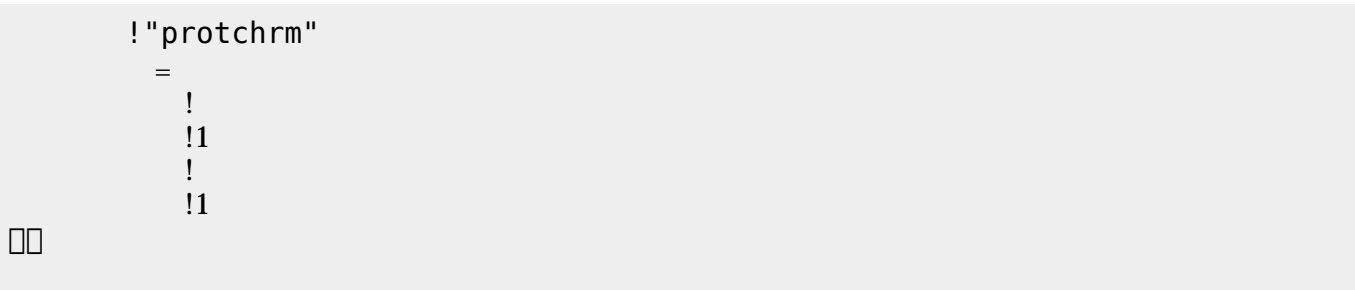

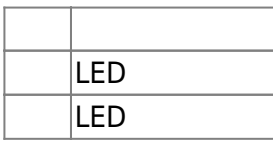

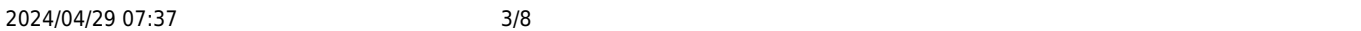

# $\begin{array}{c} \square \end{array}$

## **3.2 スイッチ 利用**

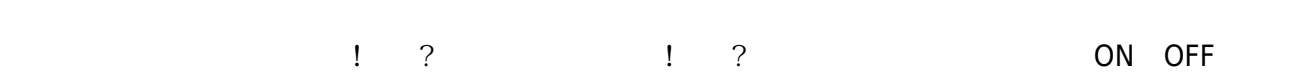

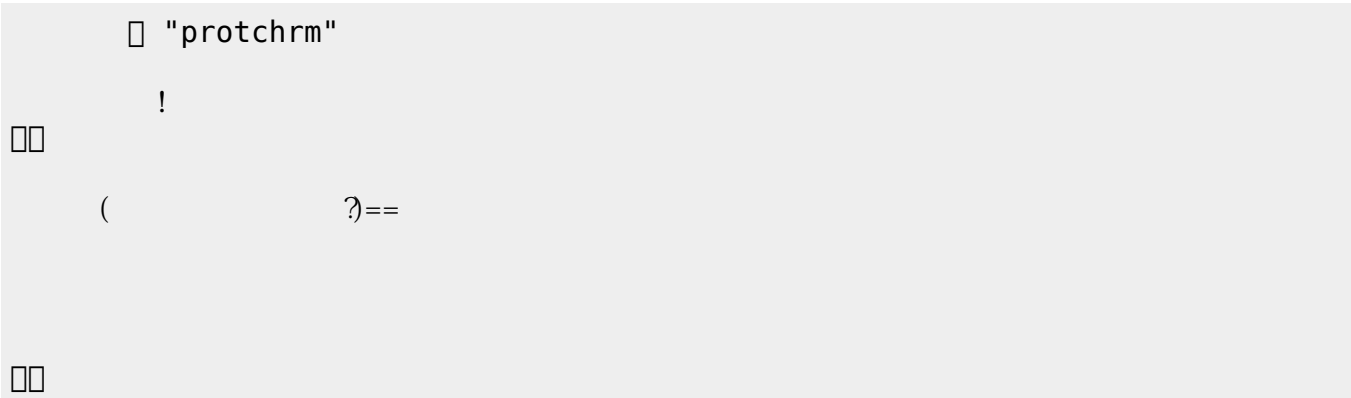

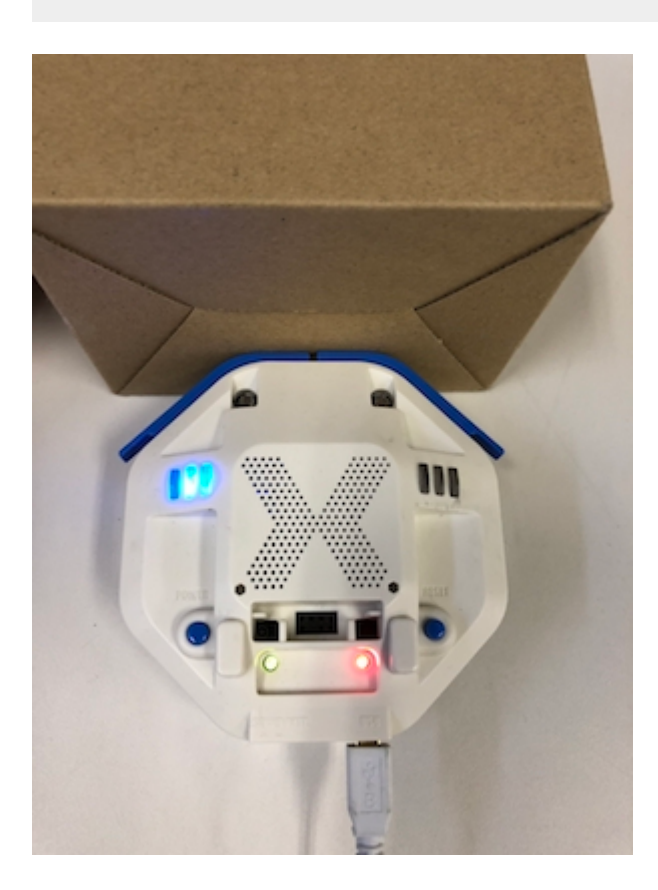

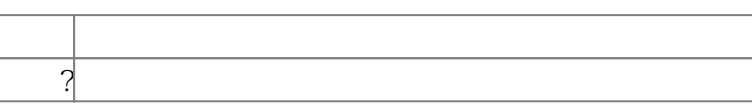

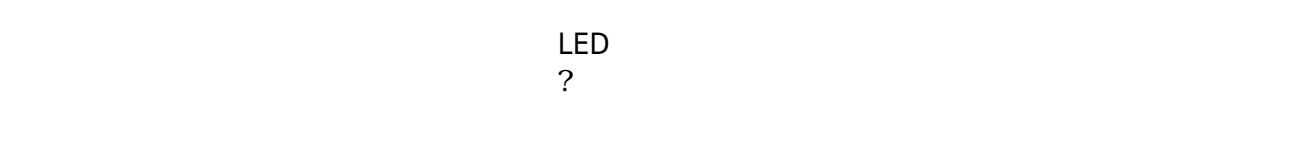

下記 プログラムは、 センサ 計測値 PC 画面上 表示する。

? レンジェント アメリカ アルタイム こころ ことに アルタイム こころ ことに アルタイム こころ ことに アルタイム こころ ことに アルタイム こころ ことに アルタイム こころ ことに アルタイム こころ ことに アルタイム こころ

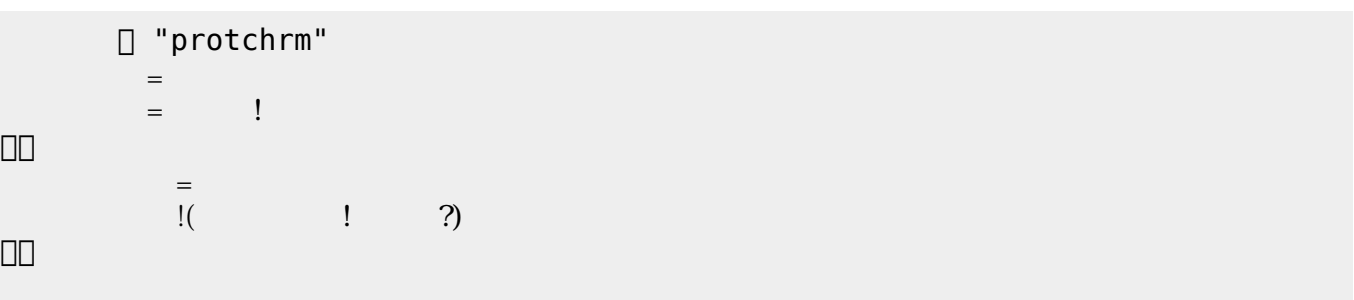

 $100$ 

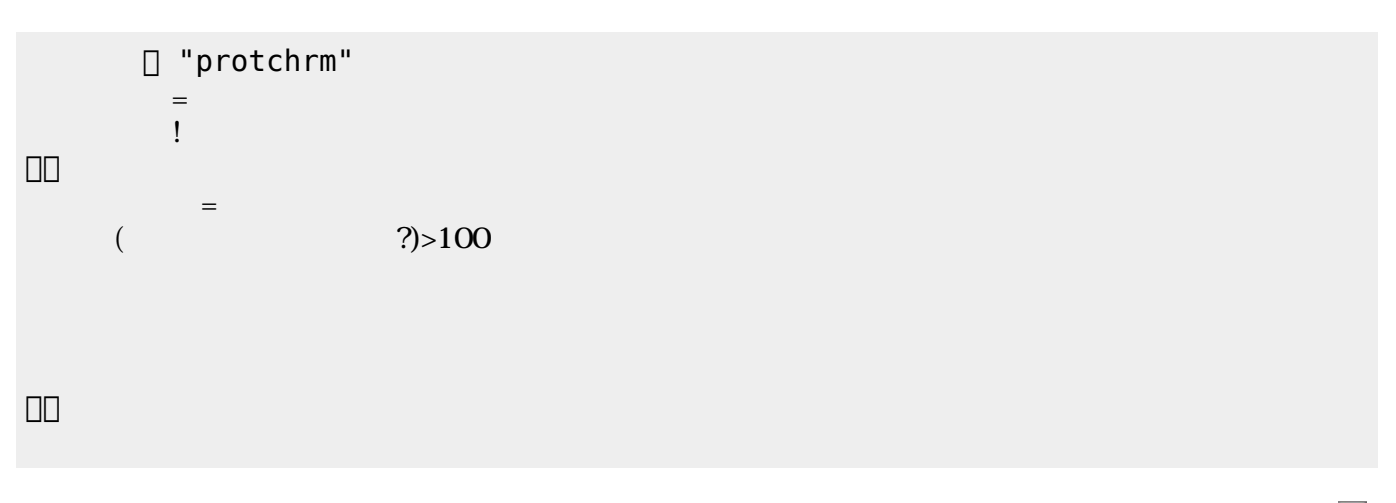

 $\mathsf{LED}$ 

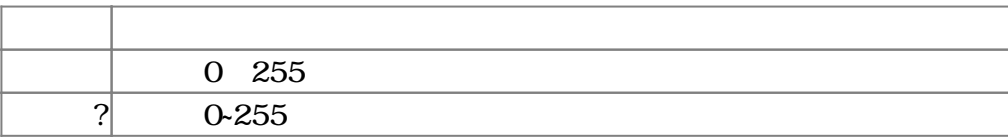

 $3.4$ 

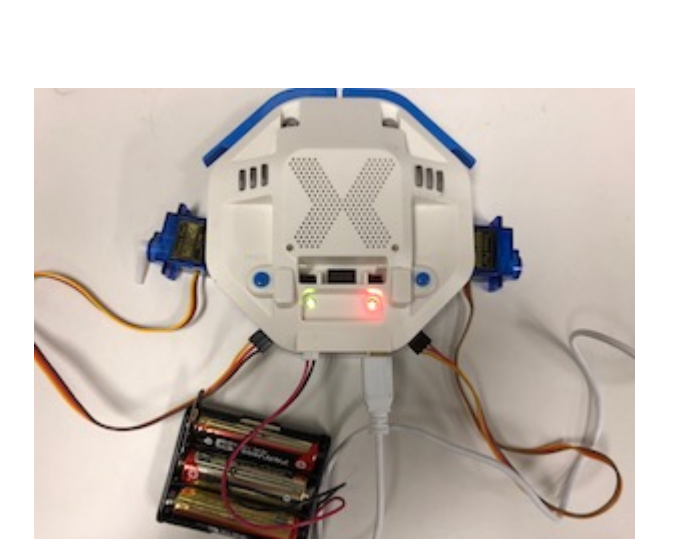

### $180 \qquad 0$

 $11$ 

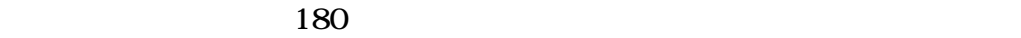

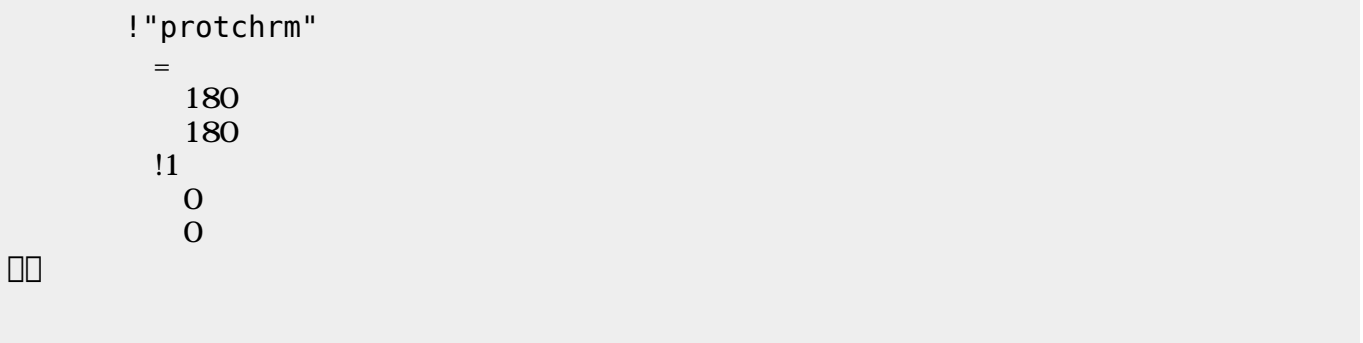

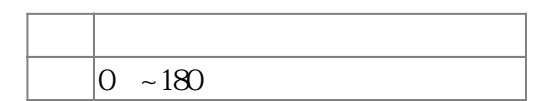

 $3.5$ 

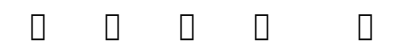

 $\mathbb{1}$ 

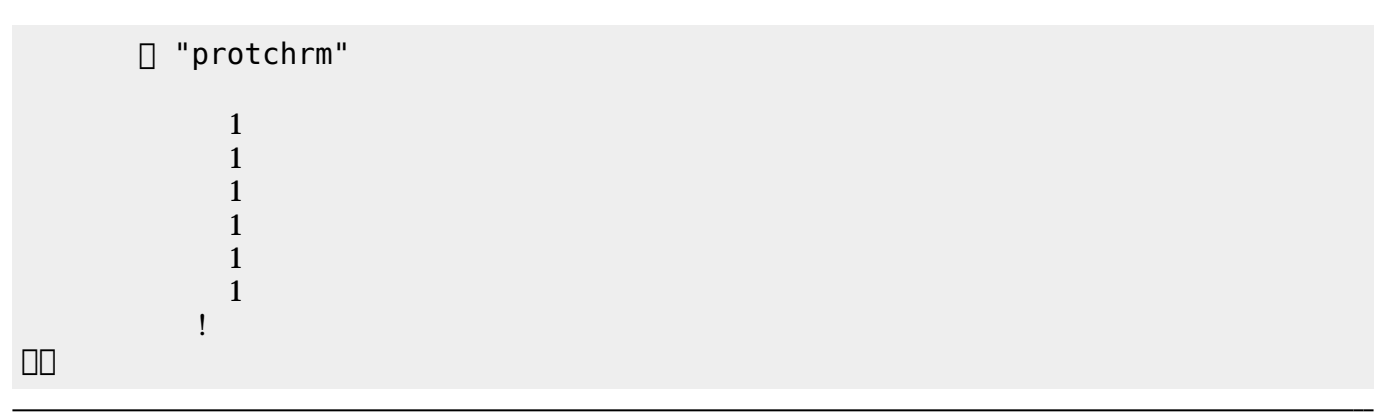

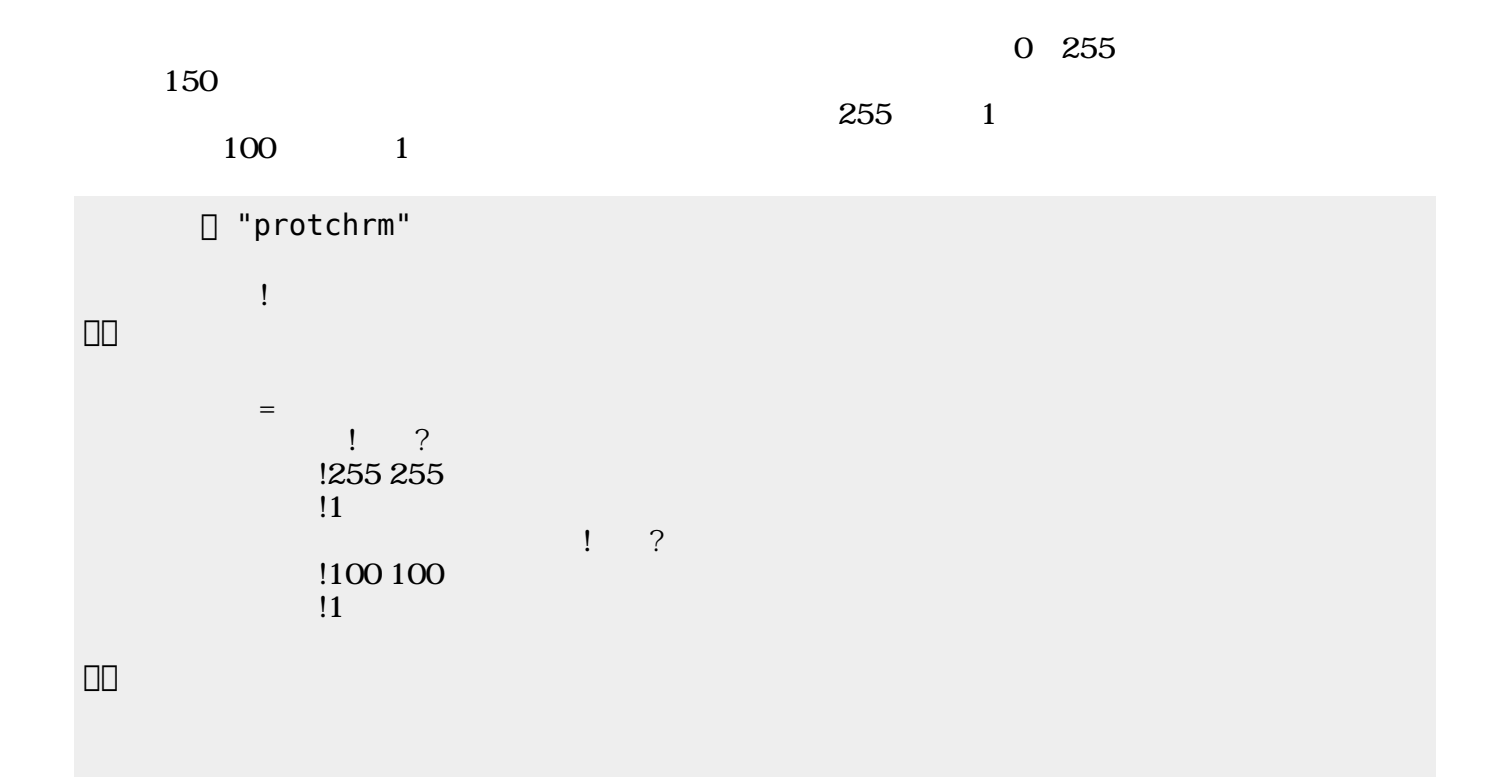

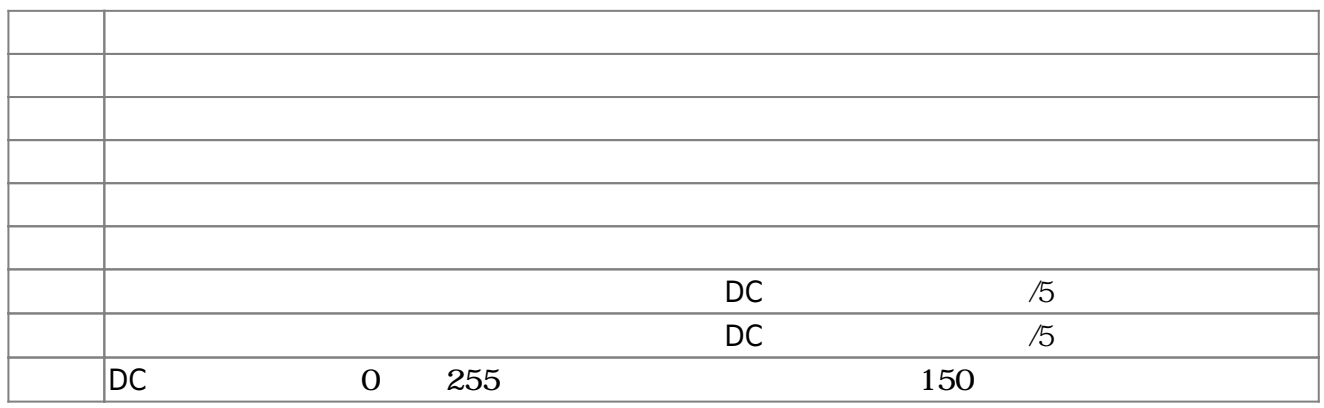

**3.6** 

!"protchrm"  $\qquad \qquad =$  $= 1$ 」。

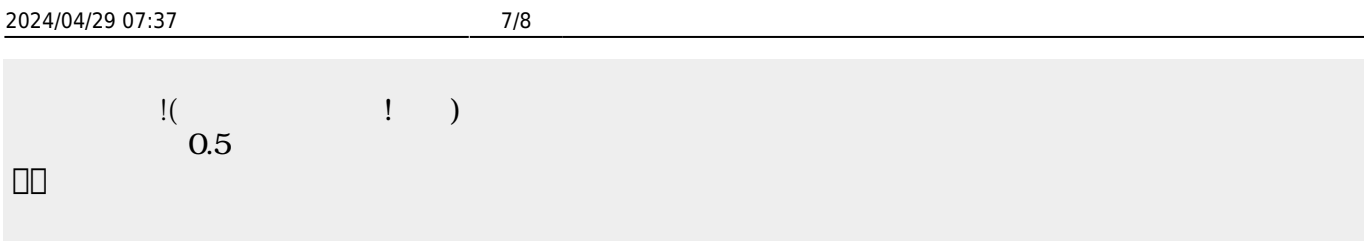

 $\begin{pmatrix} -1 \end{pmatrix}$ 

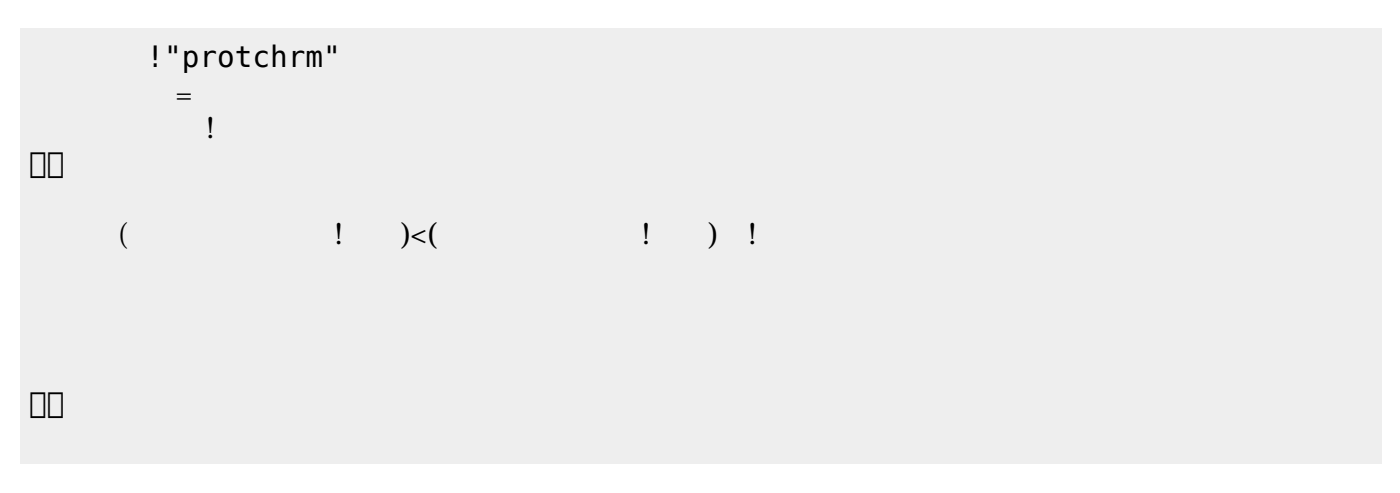

 $\pmb{\times}$ 

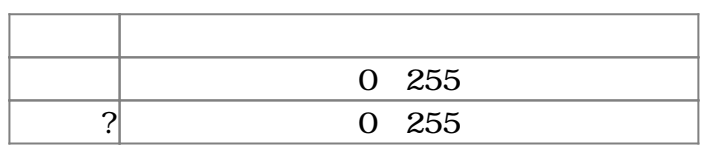

**3.7 超音波センサ 利用**

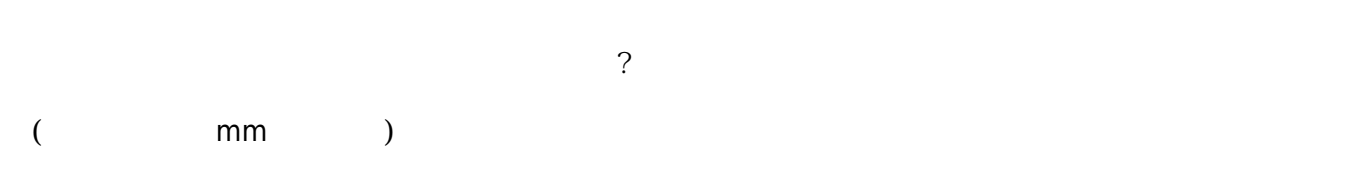

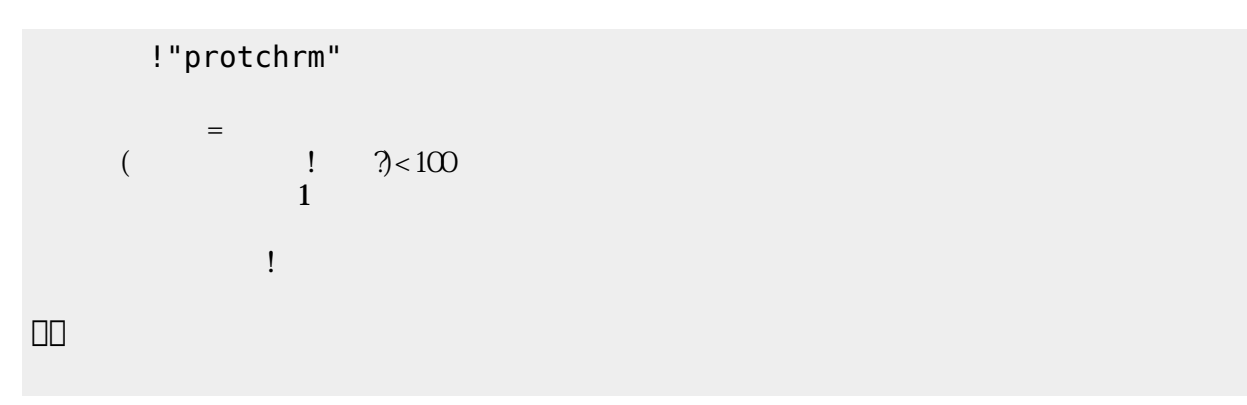

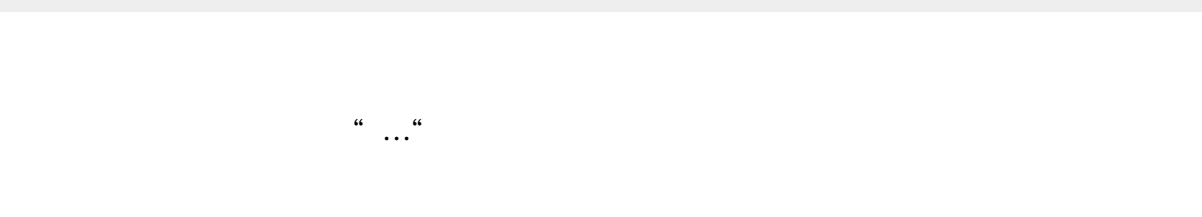

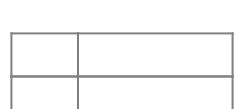

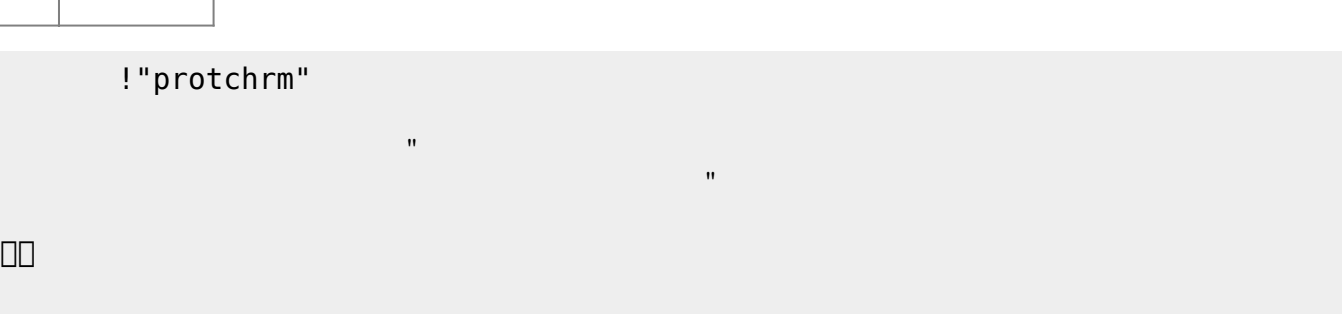

### 」。

[1\)](#page--1-0) []protch

> From: <https://dolittle.eplang.jp/>- **プログラミング言語「ドリトル」**

Permanent link: **[https://dolittle.eplang.jp/ch\\_protchremote?rev=1552669721](https://dolittle.eplang.jp/ch_protchremote?rev=1552669721)**

Last update: **2019/03/16 02:08**

? The matrix is the mm state of the mm state of the state of the state of the state of the state of the state o

**命令 機能**

**命令 機能**

」。

演奏 引数 音階 演奏する

ブザー! "ドレミ" 演奏。

□ "protchrm"

**3.8 音楽演奏**

 $\pmb{\times}$ 

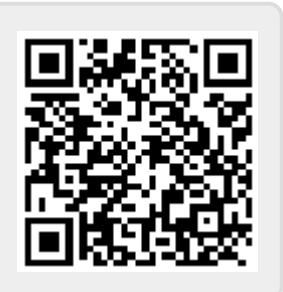